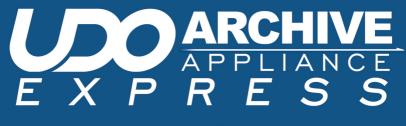

OPERATOR'S GUIDE

# Plasmon

# **Preliminaries**

## **Copyright statement**

No part of this publication may be reproduced in any form or by any means or used to make any derivative, such as translation, transformation, or adaptation, without permission from Plasmon PLC.

# **Trademarks**

Plasmon, UDO, Archive Appliance Express, AA Express, SNAZ OS and DiscoverAppliance are registered trademarks of Plasmon PLC Copyright 2007.

Other names and/or trademarks belong to their respective proprietors.

## Limited warranty

Plasmon PLC makes no representation or warranties with respect to the contents or use of this user's guide, and specifically disclaims any express or implied warranties of merchantability or fitness for any particular purpose. Further, Plasmon PLC reserves the right to make revisions on this documentation without obligation to notify any person or entity of such changes.

#### Changes

The material in this user manual is for information only and is subject to change without notice.

Plasmon PLC reserves the right to make changes in the product design and installation software without reservation and without notification to its users.

Additional information may be obtained from your supplier or from the contacts on the rear cover.

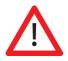

# Safety

This product contains a lithium battery. Please note the following:

- Danger of explosion if battery is incorrectly replaced.
- Replace with only the same or equivalent type recommended by the manufacturer.
- Dispose of batteries according to the manufacturer's instructions.

# FCC note

This equipment has been tested and found to comply with the limits for a Class A digital device, pursuant to part 15 of the FCC rules. These limits are designed to provide reasonable protection against harmful interference when the equipment is operated in a commercial environment. This equipment generates, uses, and can radiate radio frequency energy and, if not installed and used in accordance with the instructions in this manual, may cause harmful interference to radio communications.

Operation of this equipment in a residential area is likely to cause harmful interference to radio communications, in which case the user will be required to correct the interference at their own expense.

Changes or modifications not expressly approved by Plasmon could void the user's authority to operate equipment.

All SCSI and network cables connected to and used on this equipment should be shielded.

## Industry Canada Notice per ICES-003

**English**: This digital apparatus does not exceed the Class A limits for radio noise emissions from digital apparatus set out in the interference-causing equipment standard entitled "Digital Apparatus," ICES-003 of the Industry Canada.

French: Cet appareil numérique respecte les limites de bruits radioélectriques applicables aux appareils numériques de Classe A prescrites dans la norme sur le matériel brouilleur: "Appareils Numériques", NMB-003 édictée par l'Industrie Canada.

## **European Notice**

This product is in conformity with the following directives:

- EN 55022/CISPR 22, Class A
- EN 55024
- EN 61000-3-2
- EN 61000-3-3

This library system is in conformity with the EMC directive and low-voltage directive.

## Australia/New Zealand

This equipment has been tested and complies with AS/NZS 3548.

#### Japan

この装置は、情報処理装置等電波障害自主規制協議会(VCCI)の基準 に基づくクラスA情報技術装置です。この装置を家庭環境で使用すると電波 妨害を引き起こすことがあります。この場合には使用者が適切な対策を講ず るよう要求されることがあります。

This is a Class A product based on the standard of the Voluntary Control for Interference by Information Technology Equipment (VCCI). If this equipment is used in a domestic environment, radio disturbance may occur, in which case, the user may be required to take corrective actions.

## **Product Safety Standards**

This product complies with the following domestic and international product safety standards:

- UL Standard 60950-1, 1st Edition: 2003 Safety of Information Technology Equipment
- CSA Standard C22.2 No. 60950-1-03, Safety of InformationTechnology Equipment
- IEC 60950-1, 1st Edition: 2001

#### Laser Safety Notice

This is a Class 1 Laser Product. It complies with 21 CFR 1010.10,

1040.11, and IEC 60825-1:1993+A1:1997+A2:2001 as a Class 1 Laser product.

The maximum output power and wavelength of the laser in the Plasmon UDO30 and UDO60 drive is 65mW (403-413nm).

#### WARNING

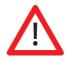

Use of controls or adjustments, or performance of procedures other than those specified herein, may result in hazardous radiation exposure.

# **CDRH Regulations**

The Center for Devices and Radiological Health (CDRH) of the U.S. Food and Drug Administration implemented regulations for laser products on August 2, 1976. These regulations apply to laser products manufactured from August 1, 1976. Compliance is mandatory for products marketed in the United States.

## **Power Cord Set Selection**

The voltage rating and the current rating of the power cord set shall be higher than the rated voltage and current of this unit. The voltage of the power cord set shall be higher than the power source.

#### For the U.S. and Canada

Power cord must be UL listed and CSA labeled. Type SJT, SVT, ST, SJO or SO, 3-conductors, No. 18 AWG, rated 125v, 10A. In the US the 120 VAC power cord shipped with Plasmon libraries meets these criteria:

• The power cord must have a molded NEMA 5-15P male attachment plug on one end.

- The power cord must have a molded IEC type CEE-22 female connector on the other end.
- The power cord must be UL Listed and CSA Certified.

Outside the US contact Plasmon for country specific requirements.

#### For Germany and continental Europe

STROMANFNAHME: 100-240 VAC, 50/60 Hz, 10A. Für eine 230VAnwendung, ist eine harmonisierte <HAR> konfektionierte Leitungsschnur, Typ H05vvf3G1.00, die für 250V/10A oder die Gleichwertigkeit geeognet ist, zu benutzen.

## **Power Supply**

The AA Express power supply is certified for China Compulsory Product Certification (CCC).

## **WEEE Compliance**

Plasmon products with the Waste Electrical and Electronic Equipment Directive (WEEE) label, shown below, can be shipped back to Plasmon for proper disposal of hazardous components. Please contact Plasmon Technical Support at the locations listed inside the back cover of this manual for the proper procedure.

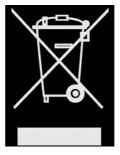

# How to use this guide

This guide describes how to use the Plasmon UDO Archive Appliance Express and is aimed at system operators.

You should first have read and followed the instructions in the *AA Express Quick Start Guide* to install the product.

# **Related documentation**

Please refer to the following documents for further information:

- Plasmon UDO AA Express Installation Guide Describes the installation of the AA Express and how to get started.
- Plasmon UDO AA Express Administrators Guide Describes the interface and functionality of the AA Express in detail.

# **Revision history**

| Document<br>revision number | System<br>software<br>version | Author                 | Major Features                               |
|-----------------------------|-------------------------------|------------------------|----------------------------------------------|
| 810-102722-01<br>Rev A      | 4.08.xx                       | Christian<br>McCormack | Glossary added.                              |
| 810-102722-02<br>Rev A      | 4.11.xx                       | Christian<br>McCormack | <ul> <li>Plasmon Logo<br/>Updated</li> </ul> |

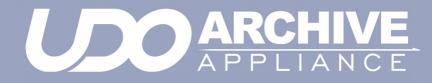

Contents

810-102722-02 Rev A

| Preliminaries                                                                                                    | ii                                                                                   |
|----------------------------------------------------------------------------------------------------|--------------------------------------------------------------------------------------|
| Copyright statement                                                                                                    | ii                                                                                   |
| Trademarks                                                                                                    | ii                                                                                   |
| Limited warranty                                                                                                    | ii                                                                                   |
| Changes                                                                                                    | ii                                                                                   |
| Safety                                                                                                    | <i>iii</i>                                                                           |
| FCC note                                                                                                    | iii                                                                                  |
| How to use this guide                                                                                                    | iv                                                                                   |
| Related documentation                                                                                                    | iv                                                                                   |
| Contents                                                                                                    | v                                                                                    |
| Introduction                                                                                                    | 1                                                                                    |
| Appliance concept                                                                                                    | 2                                                                                    |
| UDO technology                                                                                                    | 2                                                                                    |
| AA Express hardware                                                                                                    | 3                                                                                    |
| AA Express supported RAID configurations                                                                                                    | 3                                                                                    |
|                                                                                                    |                                                                                      |
| Using the AA Express                                                                                                    | 5                                                                                    |
| Using the AA Express                                                                                                    |                                                                                      |
| Media labelling                                                                                                    | 6                                                                                    |
| Media labelling<br>Media handling                                                                                                    | 6                                                                                    |
| Media labelling                                                                                                    | 6<br>7                                                                               |
| Media labelling<br>Media handling                                                                                                    | 6<br>7<br>7                                                                          |
| Media labelling<br>Media handling<br>Inserting media<br>Ejecting media<br>Cleaning media                                                                                                    | 6<br>7<br>7<br>8<br>8                                                                |
| Media labelling<br>Media handling<br>Inserting media<br>Ejecting media<br>Cleaning media<br>Basic Operation                                                                                                    | 6<br>7<br>7<br>8<br>8                                                                |
| Media labelling<br>Media handling<br>Inserting media<br>Ejecting media<br>Cleaning media                                                                                                    | 6<br>7<br>7<br>8<br>8<br>8<br>9                                                      |
| Media labelling<br>Media handling<br>Inserting media<br>Ejecting media<br>Cleaning media<br>Basic Operation<br>Writing to UDO media                                                                                                    | 6<br>7<br>7<br>8<br>8<br>8<br>9<br>9                                                 |
| Media labelling<br>Media handling<br>Inserting media<br>Ejecting media<br>Cleaning media<br>Basic Operation<br>Writing to UDO media<br>Reading from UDO media<br>Media request queuing                                                                                      | 6<br>7<br>7<br>8<br>8<br>8<br>8<br>9<br>9<br>10<br>10<br>10                          |
| Media labelling<br>Media handling<br>Inserting media<br>Ejecting media<br>Cleaning media<br>Basic Operation<br>Writing to UDO media<br>Reading from UDO media<br>Media request queuing<br>Starting the web interface                                                        | 6<br>7<br>7<br>8<br>8<br>8<br>8<br>9<br>9<br>10<br>10<br>10                          |
| Media labelling<br>Media handling<br>Inserting media<br>Ejecting media<br>Cleaning media<br>Basic Operation<br>Writing to UDO media<br>Reading from UDO media<br>Media request queuing<br>Starting the web interface<br>System - Status page                                |                                                                                      |
| Media labelling<br>Media handling<br>Inserting media<br>Ejecting media<br>Cleaning media<br>Basic Operation<br>Writing to UDO media<br>Reading from UDO media<br>Media request queuing<br>Starting the web interface<br>System - Status page<br>Action request notification | 6<br>7<br>7<br>8<br>8<br>8<br>9<br>9<br>10<br>10<br>10<br>10<br>10<br>11<br>12<br>13 |
| Media labelling<br>Media handling<br>Inserting media<br>Ejecting media<br>Cleaning media<br>Basic Operation<br>Writing to UDO media<br>Reading from UDO media<br>Media request queuing<br>Starting the web interface<br>System - Status page                                |                                                                                      |

| Data Protection                           | 18 |
|-------------------------------------------|----|
| Backup                                    | 18 |
| Troubleshooting                           | 19 |
| Files cannot be written to UDO media      | 19 |
| Files cannot be read from UDO media       | 19 |
| Media Management                          | 25 |
| Organization and storage of offline media |    |
| Storage and care recommendations          | 28 |
| Glossary                                  | 29 |
| Glossary of terms                         | 30 |

Page left intentionally blank

# APPLIANCE E X P R E S S

Chapter 1 Introduction

810-102722-02 Rev A

# Appliance concept

The Plasmon UDO Archive Appliance Express (hereafter referred to as the AA Express) provides low cost tiered archival storage. It combines the performance and simplicity of network-attached RAID with the longevity and authenticity of UDO (Ultra Density Optical). Data files are stored on and retrieved from the AA Express over a TCP/IP connection. As the low cost offering in the Archive Appliance family, the AA Express utilizes manual offline management of UDO media. The web interface is common across the Archive Appliance family allowing operators to easily transfer their knowledge as archive storage requirements change.

## **UDO technology**

UDO<sup>™</sup> (Ultra Density Optical), based on blue laser technology, is the underlying foundation to Plasmon's archive solution portfolio, including the AA Express. It's the first storage technology specifically designed for long-term professional data archive requirements. UDO provides absolute data authenticity for any application where archived information must remain accurate and permanently unchanged. UDO has been designed and proven to deliver over a 50-year media life.

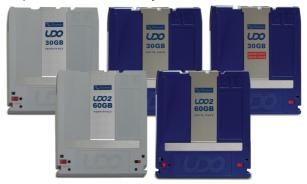

Blue lasers achieve far greater data densities, resulting in dramatically higher media capacities. First and second generation UDO products (UDO and UDO 2) have a storage capacity of 30GB and 60 GB respectively, with capacity expected to reach 120GB by the third generation.

# **AA Express hardware**

The AA Express consists of:

- A server housed in a 2U rack mountable enclosure.
- A rackmount kit.
- 2-4 SATA disks (see below for supported RAID configurations).
- Integrated UDO drive

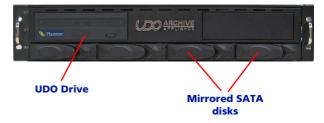

The AAE Desktop consists of:

- A server housed in a desktop form factor enclosure.
- 2-4 SATA disks (see below for supported RAID configurations).
- Integrated UDO drive

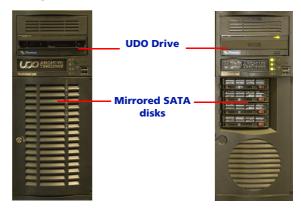

# **AA Express supported RAID configurations**

The AA Express can be configured with 2, 3 or 4 SATA disks in the following configurations:

- 2 SATA disks in a RAID 1 (mirrored pair) configuration.
- 2 SATA disks in a RAID 1 (mirrored pair) configuration with a third SATA disk configured as a Hot Spare.
- 4 SATA Disks in a RAID 5 configuration.

# APPLIANCE E X P R E S S

**Chapter 2** Using the AA Express

810-102722-02 Rev A

# Media labelling

Each piece of UDO Media used in the AA Express is identified by a sequence number. Media must be labeled and numbered prior to use.

When new media is requested by the AA Express:

- 1. Remove the UDO media from the packaging.
- 2. Attach the supplied label to side A of the media.

*Note:* Sides A and B of the media are identified by the letters embossed on the casing.

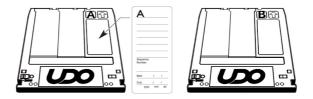

3. Write the sequence number indicated by the media request (see "Action requests" on page 14) on the media label.

Note: When not in use, UDO media should be kept in the protective sleeve supplied.

# Media handling

## **Inserting media**

Note: AA express models equipped with a UDO 2 drive feature a drive door to protect against dust ingress. Press the drive button to open the door before inserting media into UDO 2 drives.

Hold the media at the rear of the cartridge and insert in the direction of the arrow (media shutter forward) as shown:

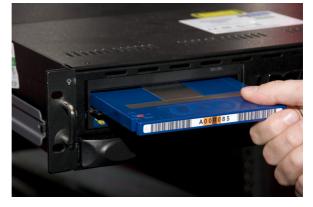

*Important:* The shutter on the media should not be opened manually as this exposes the media to potential contaminants.

#### **Correct media side**

To load side A of the media for reading or writing, insert the media with the embossed "A" on the cartridge facing upwards and the "A" mark on the barcode label to the left.

To load side B, insert the media with the embossed "B" on the cartridge facing upwards with the "B" mark on the barcode label to the left.

## **Ejecting media**

Media is ejected automatically from the UDO drive only when a side or the complete media is full. For all other operations, media must be ejected manually.

Note: Media cannot be ejected during read/write operations.

To eject media from the UDO drive, press the drive button as shown:

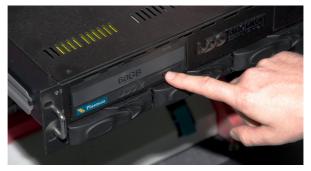

# **Cleaning media**

During normal operation, dust and other particles may contaminate the surface of the media causing read/write failure. In this case, the media should be cleaned - see "Organization and storage of offline media" on page 26

# **Basic Operation**

# Writing to UDO media

Files written to the AA Express via network shares are initially stored on the RAID storage volume. Files are then moved to UDO media. The AA Express records the sequence number of the UDO media containing the file so that it can be located when requested for reading.

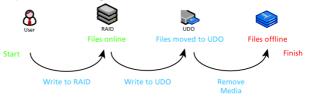

Writing files to the AA Express

The AA Express tracks only one piece of UDO media that is open for file writing at any one time. Under normal operation, once the media is full the AA Express marks the media as closed. The media can then be stored appropriately until requested for file reading.

#### **Blank media insertion**

If a new blank piece of media is inserted into the UDO drive when a piece of open media already exists, the AA Express will mark the currently open media as closed even though it may not be full. Any remaining storage space on that media will be lost.

The AA Express issues an alert notification and displays the following in the **System - Status** section of the status page:

System – Status

▲ Media 010 has not been inserted so the media is now closed

The AA Express will mark the inserted blank media as being the currently open one, assign it a new sequence number and begin writing files to it.

*Important:* Insert blank media into the AA Express only when requested.

## **Reading from UDO media**

When users attempt to read files, the AA Express determines the sequence number of the UDO media that the file has been written to. If the media is not in the drive, the AA Express will issue a request to the operator that it be inserted. Once the media has been inserted into the drive, the files are copied back to the RAID storage volume and can be read by the user.

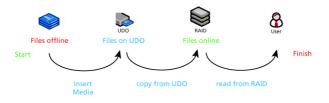

Reading files from the AA Express

## Media request queuing

If the appropriate media is not loaded into the UDO drive, the AA Express "queues" read/write operations and their associated media requests. Queued operations are completed and their associated requests cleared automatically when the correct media and media side is loaded into the UDO drive.

# Starting the web interface

- 1. On a LAN-attached client, start a web browser (such as Microsoft Internet Explorer).
- In the URL field, enter the IP address or hostname of the AA Express to configure. For example:

http://192.168.0.1

The Web interface log-in page loads:

| E X P R E S S |          |       |        | Serauthor |
|---------------|----------|-------|--------|-----------|
|               |          |       |        |           |
|               |          |       |        |           |
| Login         |          |       |        |           |
|               | Usemame  | admin |        |           |
|               | Password |       |        |           |
|               |          |       | submit |           |
|               |          |       |        |           |
|               |          |       |        |           |
|               |          |       |        |           |

- Enter a valid AA Express Administrator User Name and Password.
  - This is not the same as a Windows Domain Administrator.
  - The default administrator username and password is admin. It is reccommended that this is changed on first login (See the Administrator's Guid).
  - The default administrator can be used to add or remove additional administrator accounts.
- 4. Click OK.
- 5. The Web Interface System Status page is displayed.

## System - Status page

The **System - Status** page gives an overview of the current status of the AA Express. The page also displays any actions that the AA Express requires the operator to perform.

| System   | ı - Status         |                                            |
|----------|--------------------|--------------------------------------------|
| Activity |                    |                                            |
| 3        | Last Backup:       | 2007/10/04 02:01:56                        |
| -        | Last Migration:    | O migration completed in the last 24 hours |
|          | Last Recall:       | O recall completed in the last 24 hours    |
| 8        | Last Replication:  | No archives scheduled to be replicated     |
| Hardwa   | re                 |                                            |
| 4        | Environmental: OK  | RAID(s): OK                                |
| Media N  | lanagement         |                                            |
|          | Drive empty        |                                            |
| -        | No action required |                                            |

#### Status

The system status section displays alert messages relating to writing files to and reading files from UDO media.

#### Activity

The activity section displays the date and time of the last file write and read operations performed by the system.

#### Hardware

The hardware section displays information on the status of the RAID and the current environmental condition of the AA Express (temperature, fan speed etc.).

#### Media management

The media management section displays information for the currently loaded media and indicates what operator action is required by the AA Express.

#### **Interface Refresh**

The status page refreshes automatically every 20 seconds. To see status changes immediately, refresh the page using the browser refresh icon or click the () icon on the top right of the **System - Status** page.

# **Action request notification**

If the AA Express requires the operator to perform an action, it is displayed on the status page in the **Media Management** section.

| Media management |                                                                           |  |
|------------------|---------------------------------------------------------------------------|--|
|                  | Media loaded: 002 side A                                                  |  |
| 2                | Insert media for reading: 001 Side B, date range 2007/02/15 to 2007/03/01 |  |

The upper line of the Media Management section displays the media identification information. It indicates if the drive is empty or, if there is media in the drive, displays the sequence number and which side of the media is currently loaded. The lower line displays operator action requests - see "Action requests" on page 14.

The AA Express can also be configured to send action requests by email - see the *Plasmon Archive Appliance Express Administrator Guide*. If an action request is received, it should be performed promptly to ensure that the AA Express continues to operate correctly.

## **Drive icons**

The drive and media status icons used in the web interface are detailed below.

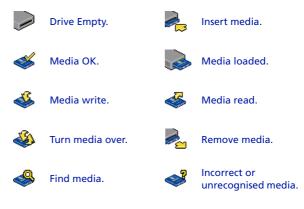

# **Action requests**

Please refer to this section to determine the action that must be taken by the operator in order for the AA Express to successfully write to or read from UDO media.

#### New blank media required

If the status page displays:

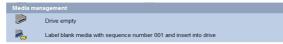

the AA Express requires blank media in order to write files.

- Label a piece of blank UDO media with the sequence number indicated (see "Media labelling" on page 6) and insert into the UDO drive ensuring side A is loaded (see "Inserting media" on page 7).
- The AA Express initializes the media and displays:

| Media m  | anagement                |
|----------|--------------------------|
| -        | Media loaded: 001 side A |
| <b>Š</b> | No action required       |

3. Files can now be written to the media.

#### Side A full

If the status page displays:

| Media m | Media management                         |  |  |
|---------|------------------------------------------|--|--|
|         | Drive empty                              |  |  |
| ٨       | Turn over and insert media 001 on side B |  |  |

side A of the media is full and the media has been ejected.

- 1. Turn the media over and re-insert so that side B is loaded (see "Inserting media" on page 7).
- The AA Express checks the media and displays:

| Media    | Media management         |  |  |
|----------|--------------------------|--|--|
|          | Media loaded: 001 side B |  |  |
| <b>Š</b> | No action required       |  |  |

3. Files can now be written to the media.

#### Media full

If the status page displays:

| Media | management                                                                                                    |
|-------|----------------------------------------------------------------------------------------------------|
|       | Drive empty                                                                                                    |
| 2     | Write start date 23 Feb 2007 and end date 19 March 2007 on media 001<br>Label blank media with sequence number 002 and insert into drive. |

both sides of the currently loaded media are full and the media has been ejected. The AA Express requires blank media in order to write files.

- Remove the full media from the drive and enter the indicated date range on the media label. The media should then be stored appropriately - see "Organization and storage of offline media" on page 26.
- Label a piece of blank UDO media with the indicated new sequence number (see "Media labelling" on page 6) and insert into the UDO drive ensuring side A is loaded.
- 3. The AA Express checks the media and displays:

| Media management |                          |  |
|------------------|--------------------------|--|
| -                | Media loaded: 002 side A |  |
|                  | No action required       |  |

4. Files can now be written to the media.

#### Media required for reading files

If the status page displays:

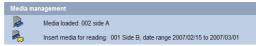

the AA Express requires the insertion of a closed media to read files requested by a user.

- Eject and remove the currently loaded media (see "Ejecting media" on page 8) noting which side (A or B) is facing upwards, to ensure correct orientation during re-insertion.
- Locate the media with the requested sequence number and date range and insert into the UDO drive ensuring the correct media side is loaded.

#### 3. The status page displays:

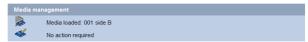

4. Files can now be read from the media

#### Media required for writing files

If the AA Express displays:

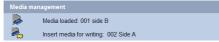

the currently open media is required for writing files.

1. Insert the indicated currently open media ensuring the correct side is loaded.

Important: Insert the already open media only. Inserting blank media into the AA Express when open media exists will result in wasted storage space.

The AA Express checks the media and displays:

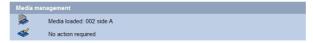

3. The AA Express can continue writing files to the media.

#### Turn media over

If the status page displays:

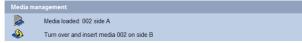

the AA Express requires the media to be turned over in order to write or read files.

- If required, eject and remove the media see "Ejecting media" on page 8.
- Turn media over and re-insert so that the requested media side is loaded.

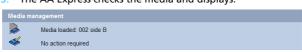

3. The AA Express checks the media and displays:

# **Data Protection**

Note: Data protection in this context refers to the protection of AA Express system and configuration data. It does not refer to the protection of user data files.

## **Backup**

Backup is initiated automatically when RW UDO media is inserted into the drive and protects system and file information for all closed media.

Note: A backup accelerates the recovery process. Plasmon recommends a backup is performed each time media is closed.

- 1. Insert RW UDO Media side A.
- The AA Express will eject the media once the backup is complete, or when side A is full. If side B is required the System - Status page displays the message flip backup media. The administrator is also notified by SNMP / E-mail (if configured). Media cannot be manually ejected during a backup.
- Store the backup media appropriately.

Note: The AA Express does not provide Offline Media Management for backup media, and only the details of the most recent backup are retained and displayed.

For full details of backup and recovery operations, see the Archive Appliance Express Administrator's Guide.

# Troubleshooting

# Files cannot be written to UDO media

If files are not being written or the **Activity - Last write** section on the status page displays:

| System - | – Status   |                               |
|----------|------------|-------------------------------|
| Activity |            |                               |
| 4        | Last Write | 0 writes in the last 24 hours |

consult **Media Management** on the status page. File write failure may be caused by one or more of the following:

- Incorrect media or media side loaded, see:
  - Media required for writing files on page 16,
  - New blank media required on page 14,
  - Media full on page 15,
  - Turn media over on page 16.
- Media initialization failure see:
  - *Initialization failure* on page 20.
- Drive or media failure see:
  - Open media read/write failure on page 21.

## Files cannot be read from UDO media

If files cannot be read by a user or the **Activity - Last read** section on the status page displays:

| System – Status |           |                              |  |  |  |  |
|-----------------|-----------|------------------------------|--|--|--|--|
| Activity        |           |                              |  |  |  |  |
| 3               | Last Read | 0 reads in the last 24 hours |  |  |  |  |

consult **Media Management** on the status page. File read failure may be caused by one or more of the following:

- Incorrect media or media side loaded, see:
  - Media required for reading files on page 15.
  - Turn media over on page 16.
- Drive or media failure see:
  - Open media read/write failure on page 21
  - Closed media read failure on page 22

#### **Initialization failure**

#### If the status page displays:

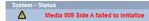

#### and

| Media management |                                                                  |  |  |  |  |
|------------------|------------------------------------------------------------------|--|--|--|--|
|                  | Drive empty                                                      |  |  |  |  |
| 2                | Label blank media with sequence number 010 and insert into drive |  |  |  |  |

the inserted blank media has failed to initialize, the sequence number (009) is no longer usable.

- 1. Eject and remove the media from the drive.
- Clean the media (see page 28) and place a blank media label over the existing one and write the indicated new sequence number (010) on to the label.
- 3. Re-insert the media in to the UDO drive.
- 4. If the media fails to initialise again, the status page displays:

System - Status Media 010 Side A failed to initialize

#### and

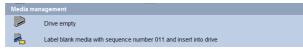

- 5. Determine the cause of the initialization failure by inserting a different piece of media labeled with the indicated new sequence number (011). If this media fails then it can be assumed that the failure is caused by a drive error.
- 6. Follow the instructions included with the supplied cleaning cartridge to clean the UDO drive.
- 7. Place a blank media label over the existing one and write the indicated new sequence number (012) on to the label.
- If the media fails again. The drive may be damaged. Contact technical support. All three media can be retained for future use.

Note: The sequence numbers (009, 010, 011 and 012) are now unusable. Blank media labels should be attached to all three media to ensure that the sequence numbers are not used in the future.

 If the second (011) or third media (012) initialize correctly, it can be assumed that the original media is damaged. Damaged media should be retained to indicate that the sequence number is unusable.

#### Open media read/write failure

If the status page displays:

| System – Status  |                                                                                                    |  |  |  |  |  |
|------------------|----------------------------------------------------------------------------------------------------|--|--|--|--|--|
| Δ                | Media 023 has been closed due to media errors                                                                                             |  |  |  |  |  |
| and              |                                                                                                    |  |  |  |  |  |
| Media management |                                                                                                    |  |  |  |  |  |
|                  | Drive empty                                                                                                    |  |  |  |  |  |
| 2                | Write start date 23 Feb 2007 and end date 19 March 2007 on media 023<br>Label blank media with sequence number 024 and insert into drive. |  |  |  |  |  |

the AA Express has failed to read data from, or write data to, the currently open media. The media has been closed automatically and no further files will be written to it.

- 1. Eject and remove the media from the drive and enter the indicated date range on the media label.
- Determine the cause of the read/write failure by inserting a different piece of media labeled with the indicated new sequence number (024). If a subsequent read/write failure occurs with the new media then it can be assumed that the failure is caused by a drive error.
- 3. Follow the instructions included with the supplied cleaning cartridge to clean the UDO drive.
- 4. Place a blank media label over the existing one and write the indicated new sequence number (025) on to the label.
- If the media fails again. The drive may be damaged, contact technical support. Both media can be retained for future use.

Note: The sequence numbers (024 and 025) are now unusable. A blank media label should be attached to both media to ensure that the sequence numbers are not used in the future.

If no subsequent read/write error occurs, it can be assumed that the original media is damaged. The media may still be used for file reading and should be stored appropriately.

#### **Closed media read failure**

If the status page displays:

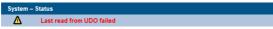

The AA Express has failed to read from the UDO media. This may indicate a media or drive error. Contact technical support. The AA Express will continue to attempt to complete any queued reading tasks. If a subsequent read is successful the alert status message will be cleared.

#### Media label missing

UDO media with missing labels can be identified by inserting the media into the UDO drive and consulting the web interface.

- 1. Insert media with side A loaded.
- The AA Express checks the media and displays:

Media management Media loaded: 002 side A

3. Navigate to the **Storage - Offline Media** page of the web interface:

| Storage – Offline media |          |          |        |                  |  |  |
|-------------------------|----------|----------|--------|------------------|--|--|
| Media                   |          |          |        |                  |  |  |
| 001                     | 01/02/07 | 10/02/07 | Open   | 2006/12/08 04:26 |  |  |
| 002                     | 10/02/07 | 19/02/07 | Closed | 2006/12/08 04:26 |  |  |
| 003                     | 19/02/07 | 28/02/07 | Closed | 2006/12/08 04:26 |  |  |
| 004                     | 28/02/07 | 09/03/07 | Closed | 2006/12/08 04:26 |  |  |
| 005                     | 09/03/07 | 18/03/07 | Closed | 2006/12/08 04:26 |  |  |
| 006                     | 18/03/07 | 27/03/07 | Closed | 2006/12/08 04:26 |  |  |
| 007                     | 27/03/07 | 05/04/07 | Closed | 2006/12/08 04:26 |  |  |
| 008                     | 05/04/07 | 14/04/07 | Closed | 2006/12/08 04:26 |  |  |
| 009                     | 14/04/07 | 23/04/07 | Closed | 2006/12/08 04:26 |  |  |
| 010                     | 23/04/07 | 02/05/07 | Closed | 2006/12/08 04:26 |  |  |
| 011                     | 02/05/07 | 11/05/07 | Closed | 2006/12/08 04:26 |  |  |
| Media 1 – 11 of 11      |          |          |        |                  |  |  |

4. Note the date range for the media (002)

- 5. Eject and remove the media.
- Attach a new UDO media label (see *Media labelling* on page 6) and enter the sequence number and date range from the web interface.
- 7. The media should be stored appropriately.

Warning: Inserting blank media into the AA Express when open media exists will result in wasted storage space.

#### **Backup failure**

If backup media has been ejected but the **Last Backup** time on the **System - Status** page has not been updated, the backup has failed due to a media fault. If configured, the AA Express will also send a notification to the administrator.

Replace the backup media.

Note: If replacement backup media also fail, contact Plasmon Support.

# Page left intentionally blank

# APPLIANCE EXPRESS

**Chapter 3** Media Management

810-102722-02 Rev A

### Organization and storage of offline media

UDO Media used by the AA Express are identified by the media sequence number. Cataloging of offline media can be achieved by one of the three methods detailed below:

#### By sequence number

Offline media is stored by sequence number. If required, the correct media can be further verified by referencing the date range requested by the AA Express with that entered on the media label.

#### By date range

Offline media is stored chronologically by end date (date media was closed). If required, the media can be then further verified by referencing the sequence number requested by the AA Express with that entered on the media label.

#### By barcode

Offline media is organised according to barcode. In order to determine which media is required, it is necessary to create a spreadsheet or table similar to the example below to reference the sequence number of the media and/or the date range of the media against the barcode. A template is provided on the system software CD supplied with your AA Express.

| AA Express         | Unit Nam      | e:          |         |          |
|--------------------|---------------|-------------|---------|----------|
| Sequence<br>number | Start<br>date | End<br>date | Barcode | Location |
| 001                |               |             |         |          |
| 002                |               |             |         |          |
| 003                |               |             |         |          |
| 004                |               |             |         |          |
| 005                |               |             |         |          |
| 006                |               |             |         |          |
| 007                |               |             |         |          |
| 008                |               |             |         |          |
|                    |               |             |         |          |

At the storage location, media should be organized using the last three characters of the barcode label in ascending alphanumeric order.

Note: Barcode labels use an additional color coding system to act as a visual aid in locating media. The Plasmon AA Express barcode label number associated with a piece of media is unique.

#### Storage and care recommendations

When media is not in the Appliance it can become contaminated due to the ingress of dust particles and is also susceptible to adverse temperature and relative humidity. It must therefore be stored appropriately to prevent damage or degradation.

Note: The shutter on the media should not be opened manually as this exposes the media to potential contaminants.

In the event that media becomes dirty, media cleaning kits are available from Plasmon.

Plasmon recommends that the media be stored in the plastic sleeve in which it was supplied and in accordance with the following temperature and humidity limits:

| Parameter                    | Value/range                                           |
|------------------------------|-------------------------------------------------------|
| Maximum Temperature<br>Range | 5°C to 55 °C/41°F to 131 °F (sta-<br>ble temperature) |
| Ideal Temperature<br>Range   | 10°C to 25°C/50°F to 77 °F                            |
| Maximum Humidity<br>Range    | 3% to 90% RH (non-condensing)                         |
| Ideal Humidity Range         | 20% to 80% RH                                         |

Table 1: . UDO operating and storage conditions

Note: Plasmon recommend the use of a media rack, such as those produced by Engineered Data Products (www.edpusa.com or www.edpeurope.com), for the long term storage of offline media.

# APPLIANCE E X P R E S S

Chapter 4 Glossary

810-102722-02 Rev A

### **Glossary of terms**

The glossary below describes the meaning of some common terms used throughout the AA Express Operator's guide.

| Term      | Meaning                                                                                                    |
|-----------|----------------------------------------------------------------------------------------------------|
| Archive   | An archive is a set of system resources allocated for the storage of data.                                                    |
| Cartridge | The plastic housing that contains and protects the UDO media.                                                                 |
| CIFS      | Common Internet File System - the<br>network protocol used by the Archive<br>Appliance to allow access by<br>windows clients. |
| Degraded  | A RAID becomes degraded when one of a it's member disks fail.                                                                 |
| DHCP      | Dynamic Host Configuration Protocol<br>- a method by which IP information is<br>dynamically assigned to a client<br>computer. |
| Directory | A file system entity which contains a group of files and/or other directories.                                                |
| DNS       | Domain Name Service - Translates<br>meaningful domain names into IP<br>addresses for network<br>communication.                |
| Ethernet  | A standard for sending data packets across networks.                                                                          |
| FSC       | File System Catalog.                                                                                                    |

| Term       | Meaning                                                                                                    |
|------------|----------------------------------------------------------------------------------------------------|
| FTP        | File Transfer Protocol - a protocol<br>used for transferring data files across<br>a TCP/IP network.                                                                                  |
| FQDN       | Fully Qualified Domain Name - A fully<br>qualified domain name is an<br>unambiguous domain name that<br>specifies the a computer's position in<br>the DNS tree hierarchy absolutely. |
| GUI        | Graphical User Interface - A program<br>which allows a user to interact with<br>computer systems without typing<br>commands directly.                                                |
| Host       | A computer attached to a network.                                                                                                    |
| Hostname   | A name by which a host is known to other hosts on a network.                                                                                                    |
| Hot spare  | A Hot spare disk is used to replace a failed or removed SATA drive in a RAID configuration.                                                                                          |
| HTML       | HyperText Markup Language - The<br>text-based language used to transmit<br>web pages for interpretation by<br>browser programs.                                                      |
| IP         | Internet protocol - a data-oriented protocol used for communicating data across a network.                                                                                           |
| IP Address | Internet Protocol Address uniquely identifies the Appliance on the TCP/IP network.                                                                                                   |
| LAN        | A Local Area Network is a computer<br>network covering a small geographic<br>area.                                                                                                   |

| Term                | Meaning                                                                                                    |
|---------------------|----------------------------------------------------------------------------------------------------|
| Migration           | Moving files from the Appliance's<br>RAID storage volume to UDO media.                                                                                                    |
| NAS                 | Network Attached Storage -<br>dedicated data storage technology<br>which can be connected directly to a<br>computer network to provide<br>centralized data access and storage<br>to heterogeneous network clients. |
| Network Shares      | A network share is a location on an<br>Archive appliance accessible via any<br>of the configured network protocols.                                                                                                |
| NFS                 | Network File System - the network protocol used by the Appliance to allow access by Unix and Linux clients.                                                                                                    |
| Operating<br>system | A program that manages system<br>resources and provides a user<br>interface and an application<br>interface, making it possible for<br>programs to run.                                                            |
| Partition           | An area of hard disk (or RAID)<br>reserved for a particular operating<br>system or application.                                                                                                    |
| RAID                | Redundant Array of Inexpensive<br>Disks - a data storage scheme using<br>multiple SATA disks to share or<br>replicate data among the disks for<br>the purposes of data protection.                                 |
| Recall              | Copying files that have been<br>migrated to UDO media back to the<br>RAID storage volume.                                                                                                    |

| Term               | Meaning                                                                                                    |
|--------------------|----------------------------------------------------------------------------------------------------|
| Resynch            | Following a single disk RAID failure,<br>data on the remaining operational<br>disk(s) is used to rebuild the data set<br>on a replacement disk.                                  |
| SATA               | Serial Advanced Technology<br>Attachment - a computer bus<br>technology designed for transfer of<br>data to and from hard disks and<br>optical drives.                           |
| SCSI               | Small Computer System Interface - a<br>set of standards for physically<br>connecting and transferring data<br>between computers and peripheral<br>devices.                       |
| Server             | A program which responds to clients requests, which are generally transmitted over a network.                                                                                    |
| Sequence<br>Number | The AA Express assigns a unique<br>sequence number to each piece of<br>UDO media during initialization.                                                                          |
| Shutter            | Spring-loaded door protecting the surface of the UDO media.                                                                                                    |
| SMTP               | Simple mail transfer protocol - The<br>defacto standard for e-mail<br>transmissions across the Internet.                                                                         |
| SNMP               | Simple Network Management<br>Protocol - Used by network<br>management systems to monitor<br>network-attached devices for<br>conditions that warrant<br>administrative attention. |

| Term           | Meaning                                                                                                    |
|----------------|----------------------------------------------------------------------------------------------------|
| SSH            | Secure SHell, a protocol that allows data to be transferred securely between two hosts.                                                                                                    |
| Storage Volume | Dedicated storage area on the AA<br>Express RAID where user files are<br>stored before being moved to UDO<br>media for permanent storage.                                                                                                 |
| ТСР            | Transmission Control Protocol - one<br>of the core protocols of the Internet<br>protocol suite and allows<br>applications on networked hosts to<br>create connections to one another,<br>over which they can exchange<br>streams of data. |
| UPS            | Uninterruptible Power Supply - A<br>device which maintains a continuous<br>supply of electric power to the<br>Archive Appliance by supplying<br>power from a separate source<br>(usually a battery) when mains power<br>is not available. |
| UDO            | Ultra Density Optical - Plasmon's optical disk format designed for high-density data storage.                                                                                                    |
| WORM           | Write-once, read many - storage<br>media that can only be written to<br>once, but read from multiple times.                                                                                                    |

#### Worldwide Technical Support

Europe, Africa and Middle East Tel: +44 (0)1763 262963 Fax: +44 (0)1763 264407 Web: http://www.plasmontech.com Email: emea.support@plasmon.com

#### Sales

Plasmon Data Limited Whiting Way, Melbourn Hertfordshire SG8 6EN United Kingdom

Tel: +44 (0)1763 264400 Fax: +44 (0)1763 264444 Web: http://www.plasmon.com Email: emea.sales@plasmon.com

## Plasmon

North America, South America and Asia/Pacific Tel: +1-877-585-6793 or +1-719-593-4437 Fax: +1-719-593-4192 Web: http://www.plasmontech.com Email: tech.support@plasmon.com

Plasmon US 370 Interlocken Blvd., Suite 600, Broomfield, CO 80021 United States of America

Tel: +1-720-873-2500 Fax: +1-720-873-2501 Web: http://www.plasmon.com Email: sales@plasmon.com